## **航行动态**

用户通过港口查询当前口岸靠泊船舶的航行动态。

## ※程序入口

1) 通过电子商务一级菜单: 快速查询 → 航行动态

2)点击网站上方的【网站地图】,查找您的界面更加方便。

中外运集装箱运输有限公司

SINOTRANS CONTAINER LINES CO., LTD.

## ※查询方法

1)录入港口英文名称(含有港口英文名称的任何字母组合,与之匹配的相关地点列表进行补充显示),自动 模糊匹配的下拉表中选择所需港口,点击"查询"。

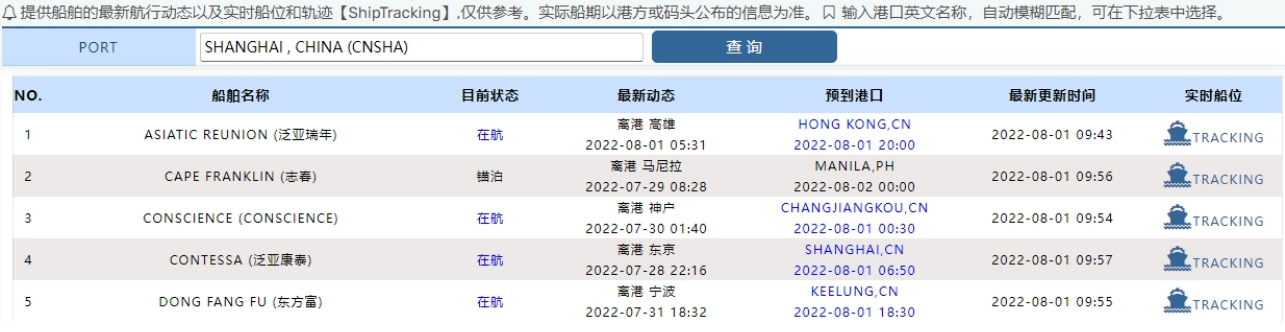

2)查询内容有船舶名称,目前状态,最新动态,预到港口和预到时间,更新时间。点击实时船位"TRACKING" 可以链接到船讯网查询详细的船位信息和 AIS 信息。

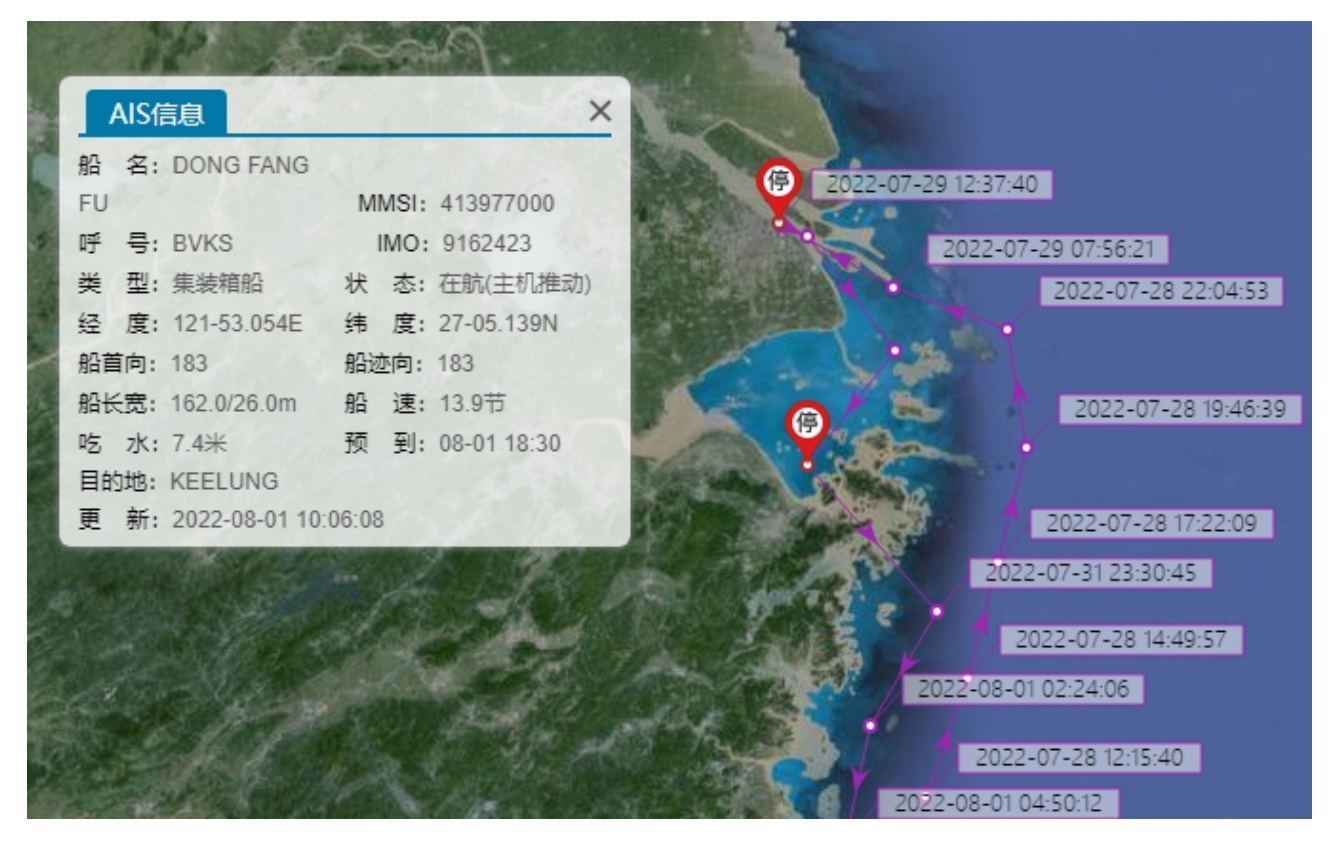

## www.sinolines.com

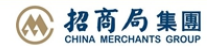